# SCA\_SLES15<sup>Q&As</sup>

SUSE Certified Administrator in SUSE Linux Enterprise Server 15

### Pass SUSE SCA\_SLES15 Exam with 100% Guarantee

Free Download Real Questions & Answers PDF and VCE file from:

https://www.leads4pass.com/sca\_sles15.html

100% Passing Guarantee 100% Money Back Assurance

Following Questions and Answers are all new published by SUSE Official Exam Center

Instant Download After Purchase

- 100% Money Back Guarantee
- 😳 365 Days Free Update

Leads4Pass

800,000+ Satisfied Customers

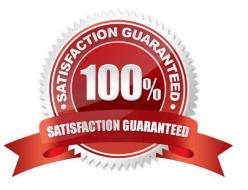

## Leads4Pass

#### **QUESTION 1**

Which statements about using the -U option and the -F option when running the rpm command are true? (Choose two)

A. The -U option will install a package whether or not a previous version of the package is already installed.

B. The -F option will install a package whether or not a previous version of the package is already installed.

C. The -U option remove all binaries, scripts, links, and documentation files associated with the RPM in the RPM Database.

D. The -F option will verify (fix) a broken application based on the information in the RPM Database.

E. The -U option will remove all the binaries in the package from the file system and update the RPM Database.

F. The -F option will install a package only if a previous version of the package is already installed.

#### Correct Answer: DE

#### **QUESTION 2**

What should you do if you want to define alias commands so that each time you open a terminal window those aliases are available from the command prompt?

A. Create a file named -/.alias and put your alias commands in That file.

B. This cannot be done since aliases are session specific only.

C. List all your aliases you have defined by entering the alias --list command and piping the output to the -Abashrc file.

D. Modify the /etc/.history/USER\_NAME file to include your alias commands.

E. When you create the alias initially, specify the --keep parameter.

Correct Answer: D

#### **QUESTION 3**

You are working at a terminal window of a server at the office, but you want to continue this work by remotely accessing the terminal session from your home office. Which command will you need to use to accomplish this?

A. screen

B. bg

- C. -tty-release
- D. Ctrl-fa, r
- E. bg -term disconnect

### Leads4Pass

Correct Answer: C

#### **QUESTION 4**

You have just added a new directory to be exported via NFS. what command should you run next to make that directory available?

- A. /usr/sbin/rpc.mountd -restart
- B. /bin/nfsd reload
- C. /etcyinit.d/nfsd -reload
- D. systemctl restart nfsserver.service
- E. systmd -reload nfsserver.target

Correct Answer: B

#### **QUESTION 5**

What is the first file executed by a bash login shell?

- A. /etc/profile
- B. /etc/profi le.alias
- C. -/profile
- D. -/.alias
- E. /etc/bash

Correct Answer: A

Explanation: https://www.gnu.org/software/bash/manual/html\_node/Bash-Startup- Files.html When Bash is invoked as an interactive login shell, or as a non-interactive shell with the -- login option, it first reads and executes commands from the file /etc/profile, if that file exists. After reading that file, it looks for ~/.bash\_profile, ~/.bash\_login, and ~/.profile, in that order, and reads and executes commands from the first one that exists and is readable. The -- noprofile option may be used when the shell is started to inhibit this behavior.

Latest SCA SLES15 Dumps SCA SLES15 Exam Questions SCA SLES15 Braindumps